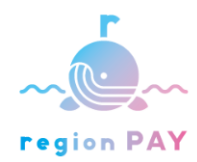

ご旅行中のお客様各位

このたびはregion PAYアプリのご利用ありがとうございます。 クーポン記載のQRが読み込めない場合は、

下記手順にてチャージいただくことが可能です。

【手順】

①regionPAYアプリのQR読み込み画面右下の「QRコードを読み取れ ない方はこちら」をタップ

②クーポン券に記載の20桁のチャージコードを入力

③「チャージコードを確認」および「チャージする」をタップ

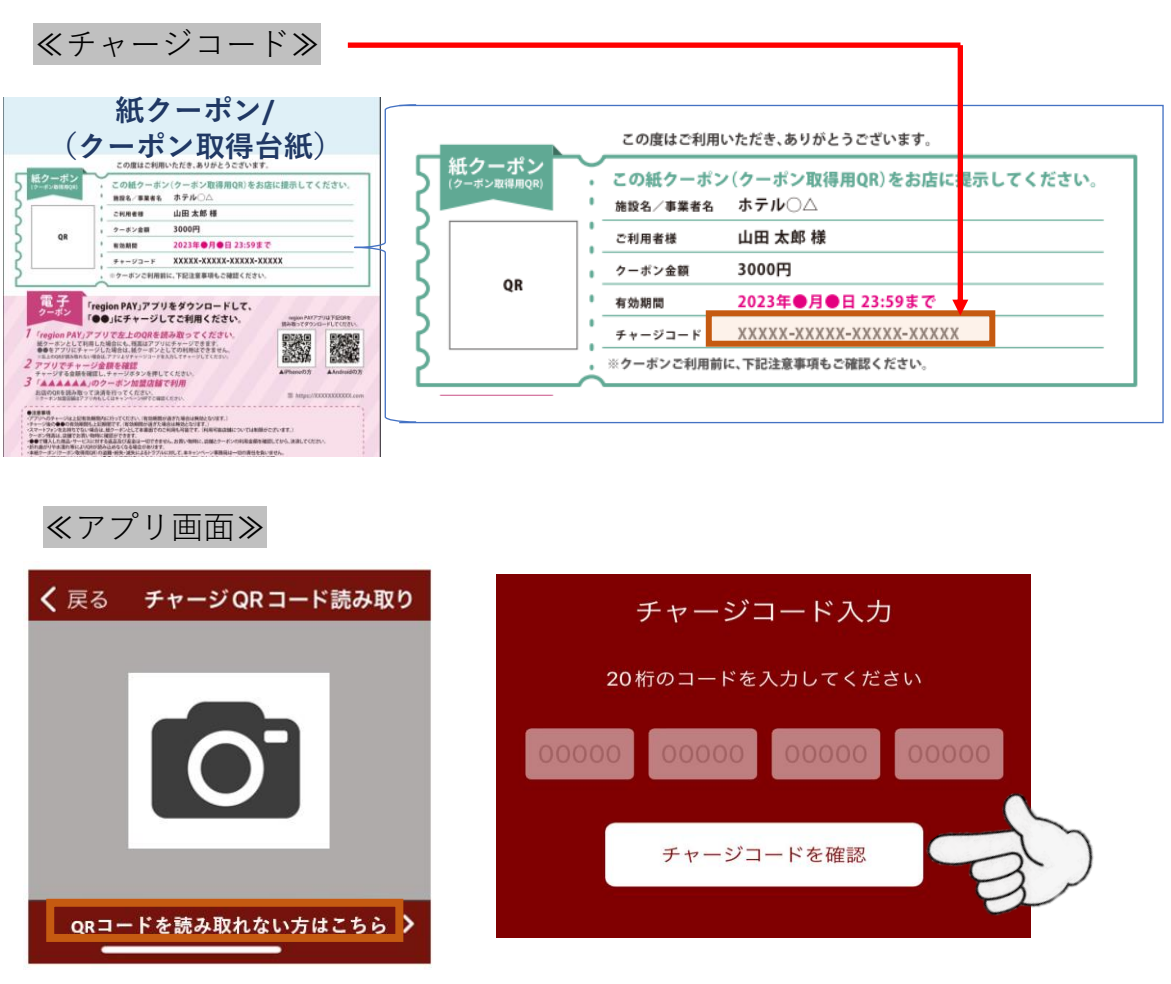